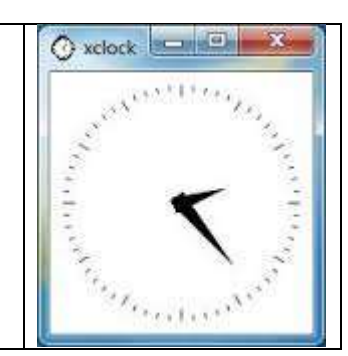

# Table Of Contents

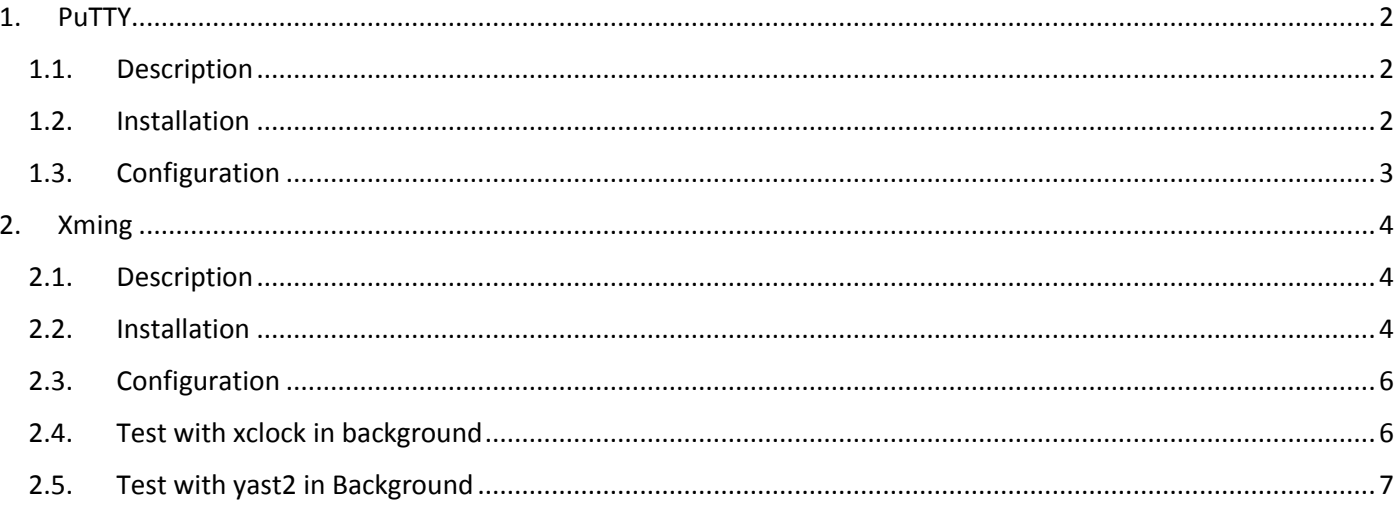

# <span id="page-1-0"></span>1. PuTTY

### 1.1. Description

<span id="page-1-1"></span>PuTTY is an SSH and telnet client, developed originally by Simon Tatham for the Windows platform. PuTTY is open source software that is available with source code and is developed and supported by a group of volunteers.

### 1.2. Installation

<span id="page-1-2"></span>Download PuTTY from<http://www.putty.org/>

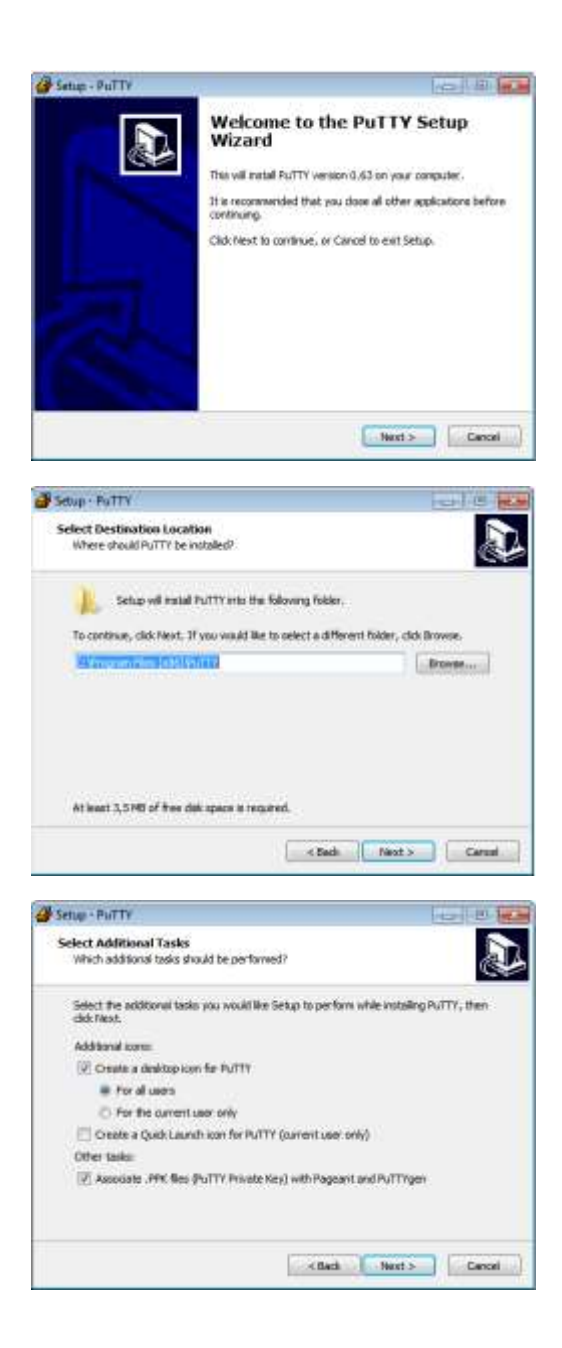

## 1.3. Configuration

<span id="page-2-0"></span>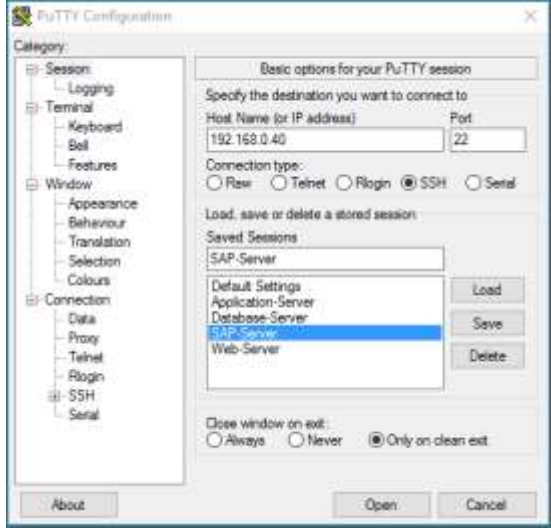

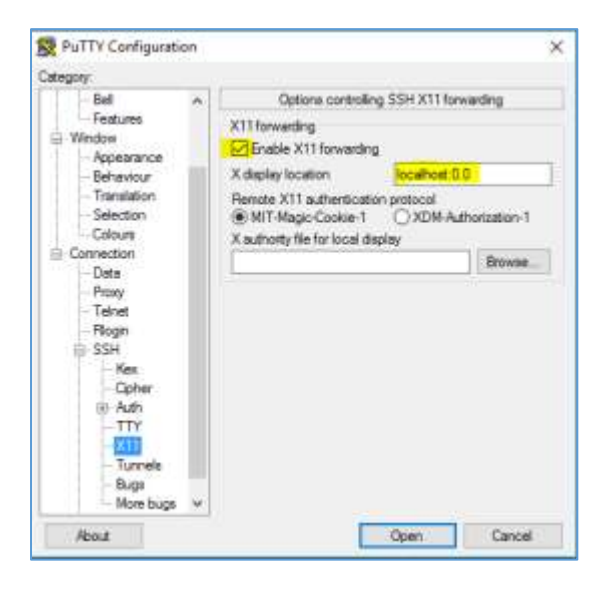

#### !! Export DISPLAY=192.168.0.22 :0.0

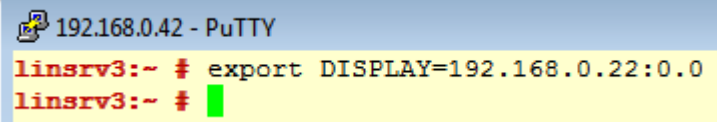

# <span id="page-3-0"></span>2. Xming

## 2.1. Description

<span id="page-3-1"></span>Xming is the leading X Window System Server for Microsoft Windows 8/7/Vista/XP (+ server 2012/2008/2003). It is fully featured, small and fast, simple to install and because it is standalone native Microsoft Windows, easily made portable (not needing a machine-specific installation).

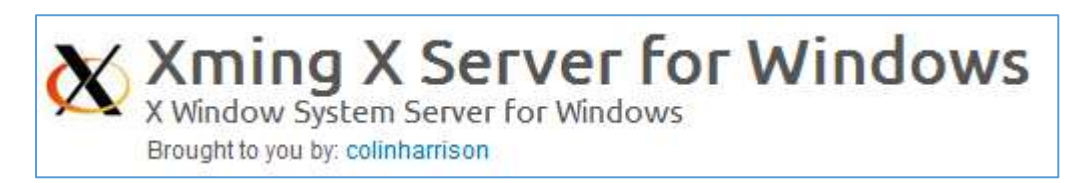

## 2.2. Installation

<span id="page-3-2"></span>Download Xming X Server for Windows from: [https://sourceforge.net/projects/xming/?source=typ\\_redirect](https://sourceforge.net/projects/xming/?source=typ_redirect)

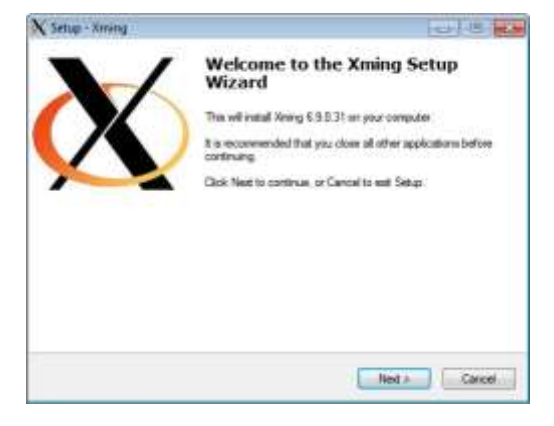

### Next >

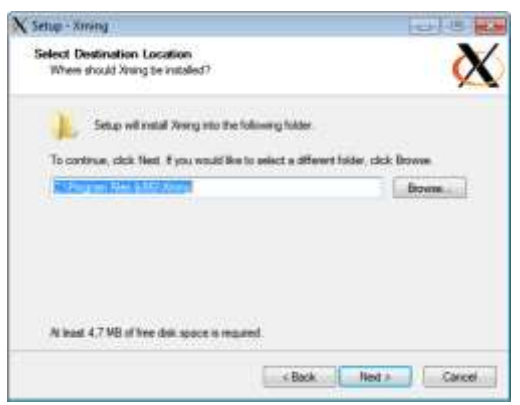

#### Next >

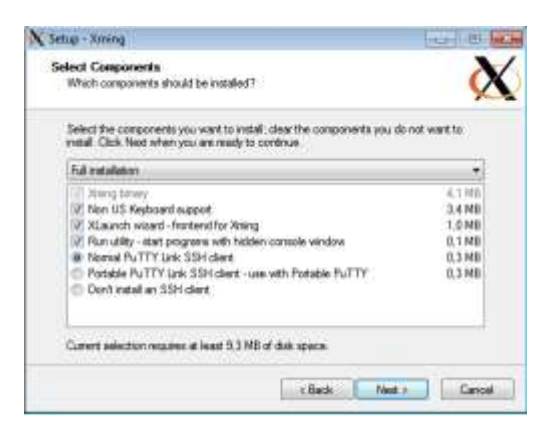

#### Next >

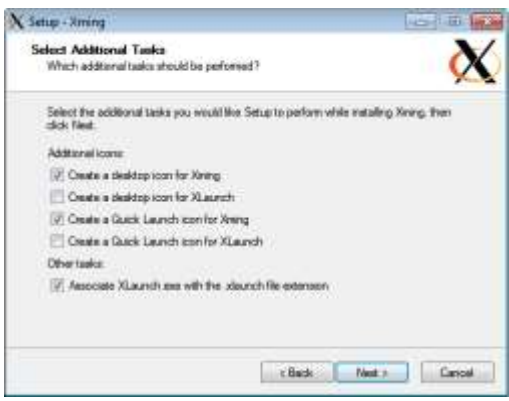

### **About Xming**

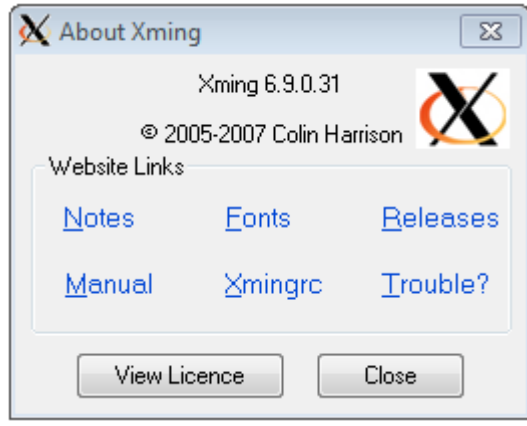

## <span id="page-5-0"></span>2.3. Configuration

Check X0.hosts in C:\Program Files (x86)\Xming

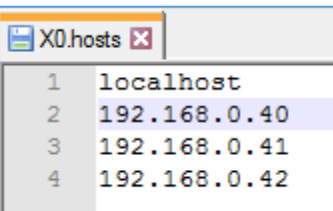

<span id="page-5-1"></span>2.4. Test with xclock in background

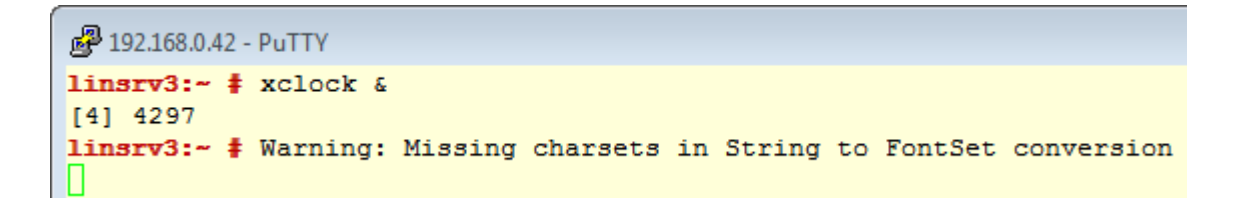

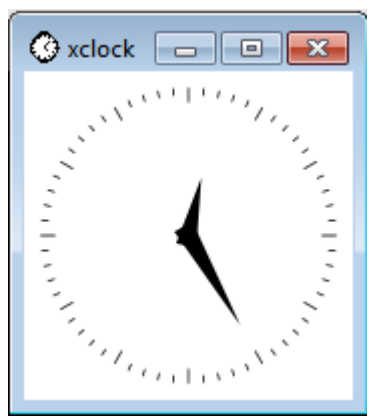

IT Works!!

Warning: Missing charset in String to FontSet conversion # export LC\_ALL=C

To make this setting permanent for user, add it to the .bash\_profile /home/user/.bash\_profile LC-ALL=C

#### # Export LC\_ALL=C

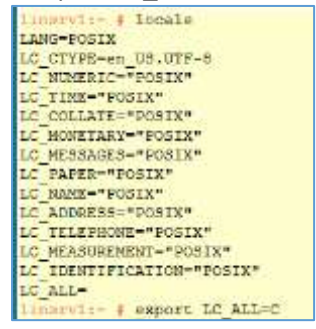

## <span id="page-6-0"></span>2.5. Test with yast2 in Background

linsrv3:- # yast2 & [4] 4376

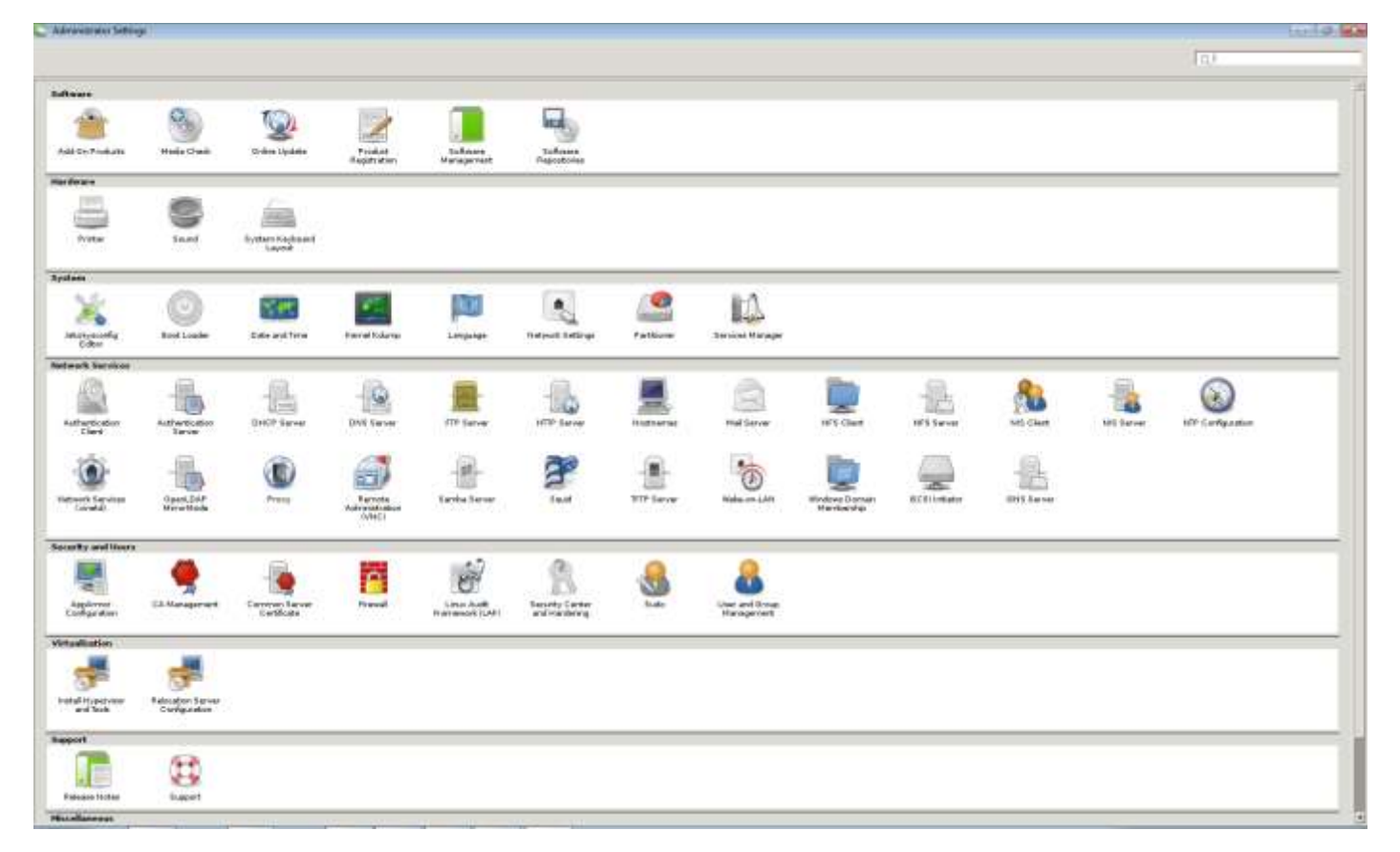

IT Works!!